# **35-skudd med avsluttende Ola Five hurtigserie**

# **MLLeder**

Start med å gå inn på MLLeder, fil -> Skyteprogram. Under NO DFS, så finner dere programmet som heter 15m Bane 35 skudd. Eksporter dette programmet til et sted du finner igjen senere  $\odot$ 

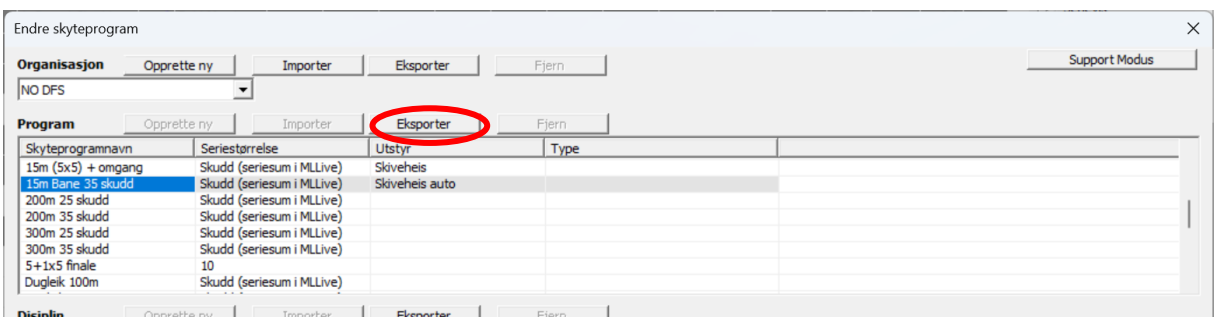

I dette eksempelet har vi valgt å lage en mappe under standplassmappen som heter SKYTEPROGRAM:

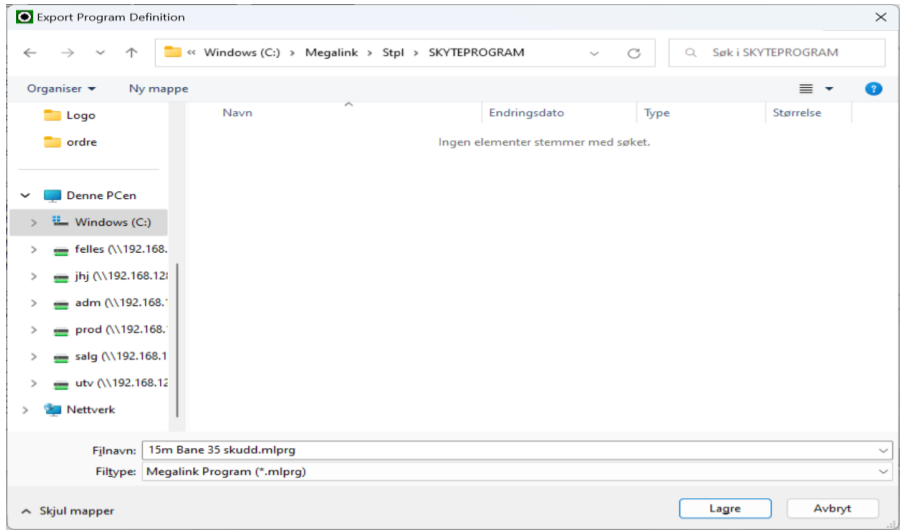

Til høyre for der det står Organisasjon, klikk på Opprett ny:

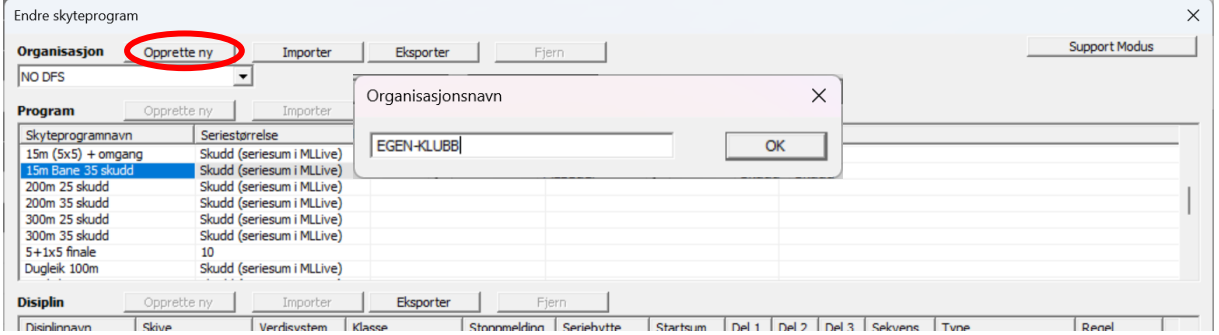

Her har vi valgt å kalle organisasjonen EGEN-KLUBB.

### Klikk på Importer til høyre for Program:

| Endre skyteprogram                                               |                                                               |                |                      |               |        |              |            |          |       |       |       |               |          | $\times$ |
|------------------------------------------------------------------|---------------------------------------------------------------|----------------|----------------------|---------------|--------|--------------|------------|----------|-------|-------|-------|---------------|----------|----------|
|                                                                  | Opprette ny<br>Organisasjon<br>Eksporter<br>Fjern<br>Importer |                |                      |               |        |              |            |          |       |       |       | Support Modus |          |          |
|                                                                  | EGEN-KLUBB                                                    |                | $\blacktriangledown$ |               |        |              |            |          |       |       |       |               |          |          |
|                                                                  | Eksporter<br>Fjern<br>Opprette ny<br>Importer<br>Program      |                |                      |               |        |              |            |          |       |       |       |               |          |          |
|                                                                  | Skyteprogramnavn                                              | Seriestørrelse |                      | <b>Utstyr</b> |        |              | Type       |          |       |       |       |               |          |          |
|                                                                  |                                                               |                |                      |               |        |              |            |          |       |       |       |               |          |          |
|                                                                  |                                                               |                |                      |               |        |              |            |          |       |       |       |               |          |          |
|                                                                  |                                                               |                |                      |               |        |              |            |          |       |       |       |               |          |          |
|                                                                  |                                                               |                |                      |               |        |              |            |          |       |       |       |               |          |          |
|                                                                  |                                                               |                |                      |               |        |              |            |          |       |       |       |               |          |          |
|                                                                  |                                                               |                |                      |               |        |              |            |          |       |       |       |               |          |          |
| <b>Disiplin</b><br>Eksporter<br>Fjern<br>Opprette ny<br>Importer |                                                               |                |                      |               |        |              |            |          |       |       |       |               |          |          |
|                                                                  | Disiplinnavn                                                  | Skive          |                      | Verdisystem   | Klasse | Stoppmelding | Seriebytte | Startsum | Del 1 | Del 2 | Del 3 | Sekvens       | $ $ Type | Regel    |
|                                                                  |                                                               |                |                      |               |        |              |            |          |       |       |       |               |          |          |

Finn igjen programfilen som ble eksportert:

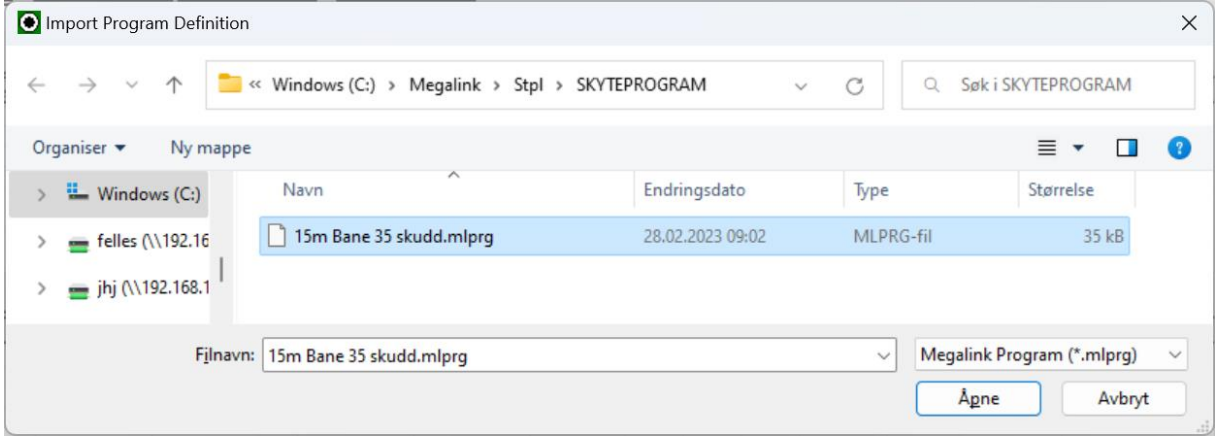

Dobbeltklikk, eller marker og klikk åpne. Du kan kalle programmet hva du vil, her har vi kalt det *15m Bane 35 skudd + Ola Five*

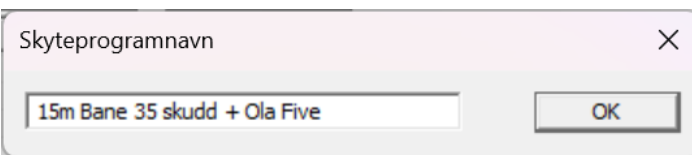

Så kommer jobben som må gjøres. Under hver av disiplinene, så må man legge til en ekstra serie. Her har vi valgt å legge til en ekstra serie, men man kan også endre en av omskytingene til å bli Ola Five skytingen. Merk! Alle, med unntak av disiplinen som heter Kne, skal ha utstyr Liggende! Kne skal ha Kne.

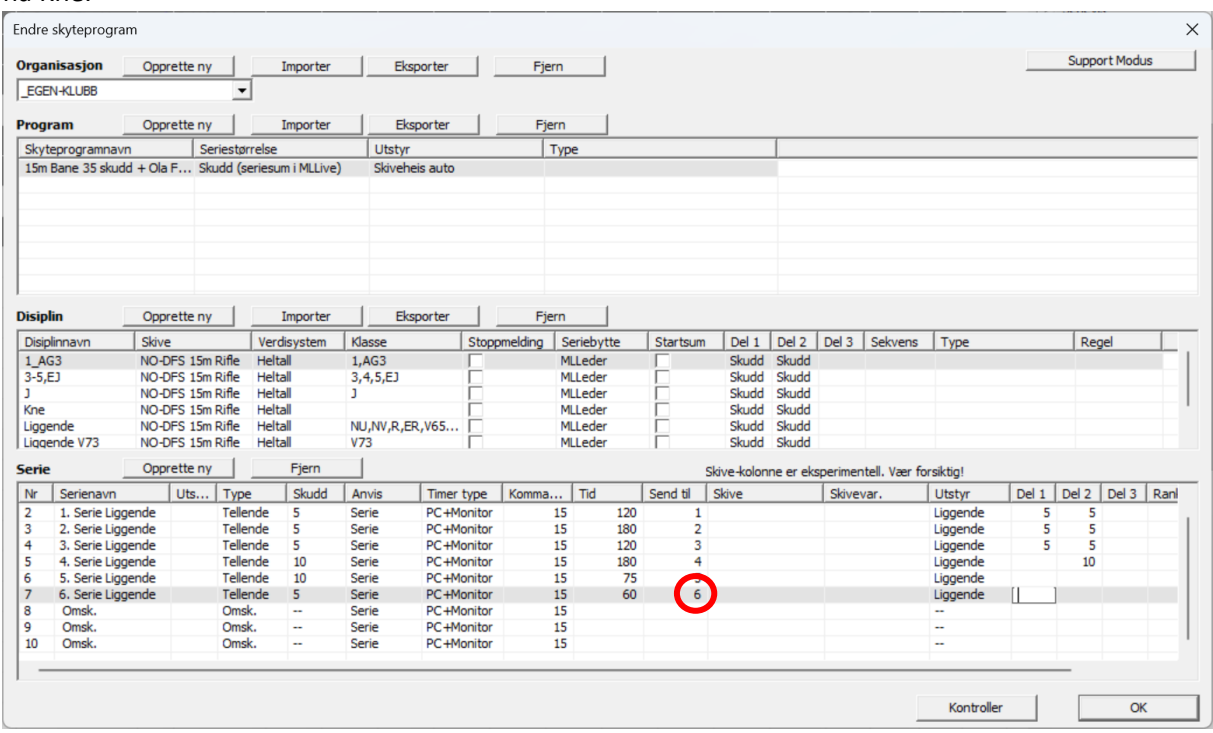

Viktig at man setter inn 6 i kolonnen Send til!!

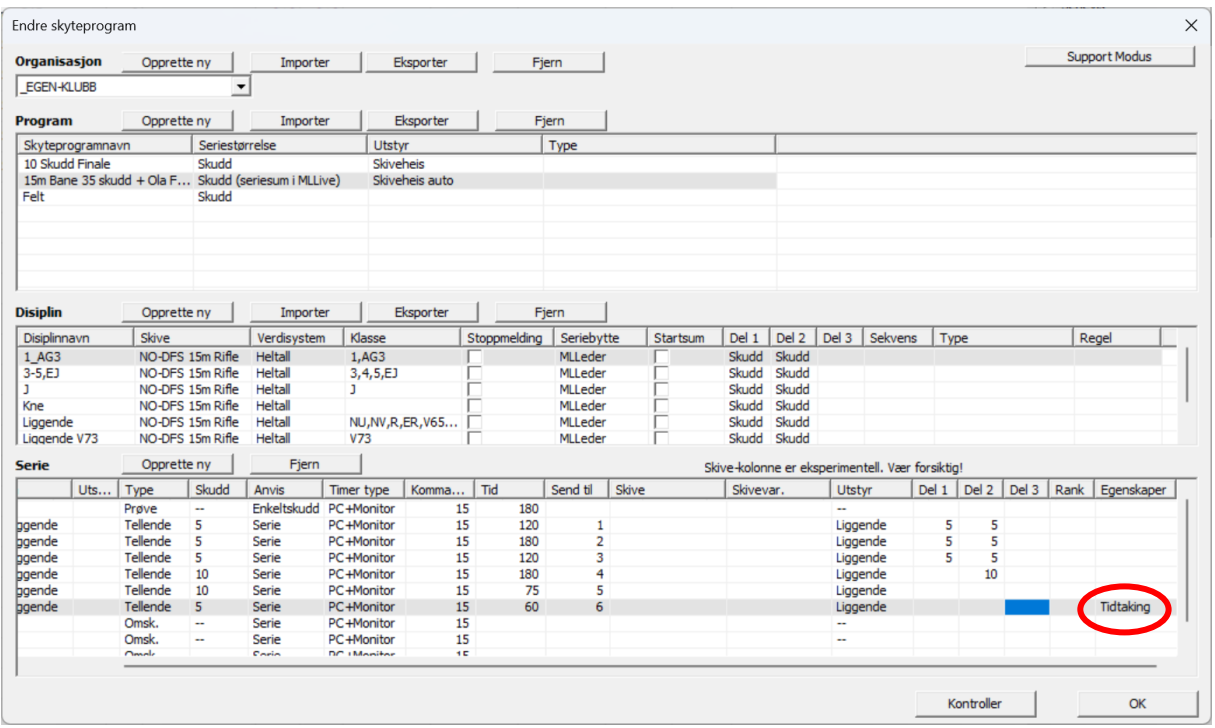

Sett også egenskaper til tidtakning på denne serien!

## **MLRes**

I MLRes oppretter man et helt ordinært 35-skudd stevne:

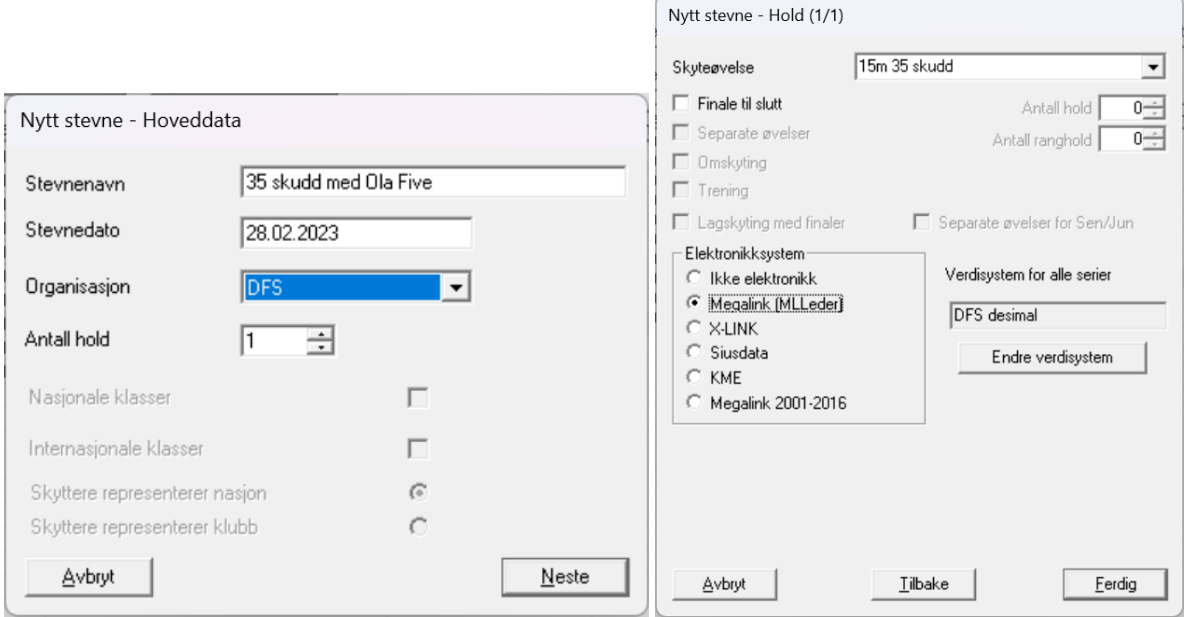

Klikk på 15m, og gå deretter inn i Innstillinger:

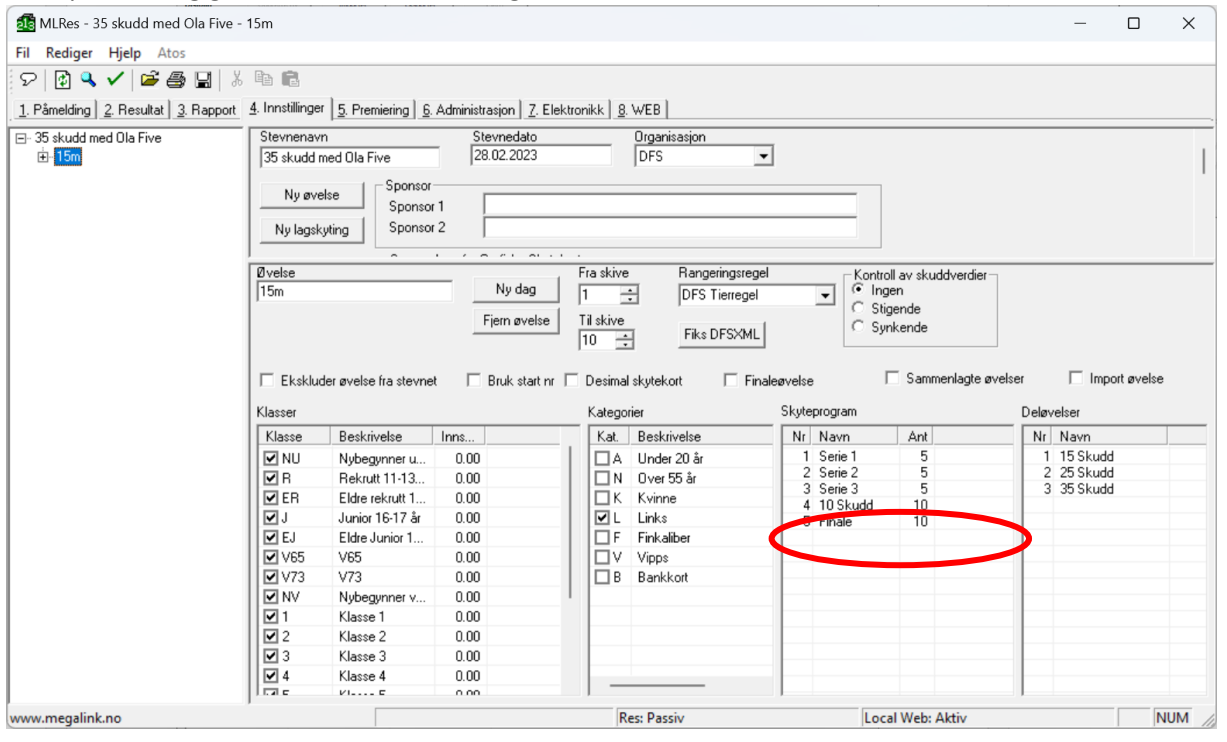

### Dobbeltklikk i feltet under 5 Finale, og opprett et skyteprogram som ser slik ut:

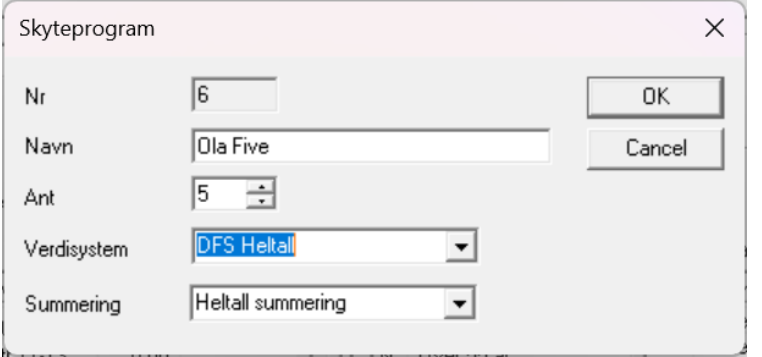

### Gå deretter inn på Premieringsfanen, velg sammensatt og klikk på Ny:

MLRes - 35 skudd med Ola Five - 15m  $\Box$  $\times$ Fil Rediger Hjelp Atos<br>|오|②<mark>Q✔||☞</mark>●圓| <u>※ </u>●■ 1. Påmelding | 2. Resultat | 3. Rapport | 4. Innstillen 1 5. Premiering | 6. Prinistrasjon | 7. Elektronikk | 8. WEB | . –<br>⊟-35 skudd med Ola Five<br>⊞-15m Klassevis Sammensatt Lagskyting | Omskyting/Gavepremie | Omskyting lag | Presseliste | Ny Fiem Newman Recorded The Medicine Recorded Methods (1998)<br>
Methods (1998)<br>
Methods (1998)<br>
Methods (1998)<br>
Methods (1998)<br>
Methods (1998)<br>
Methods (1998)<br>
Methods (1998)<br>
Methods (1998)<br>
Methods (1998)<br>
Methods (1998)<br>
Methods | Liste<br>| L. Nei<br>| L. Nei<br>| L. Nei<br>| L. Nei<br>| L. Nei<br>| L. Nei<br>| L. Nei<br>| L. Nei<br>| L. Nei

Kall Øvelsen f.eks. Ola Five, og velg hvilke klasser som skal være med på denne skytingen. Det gjelder alle, med unntak av NU (AG3 og HK416 er jo heller ikke aktuelt på 15m, men det gjør ikke noe om de er med):

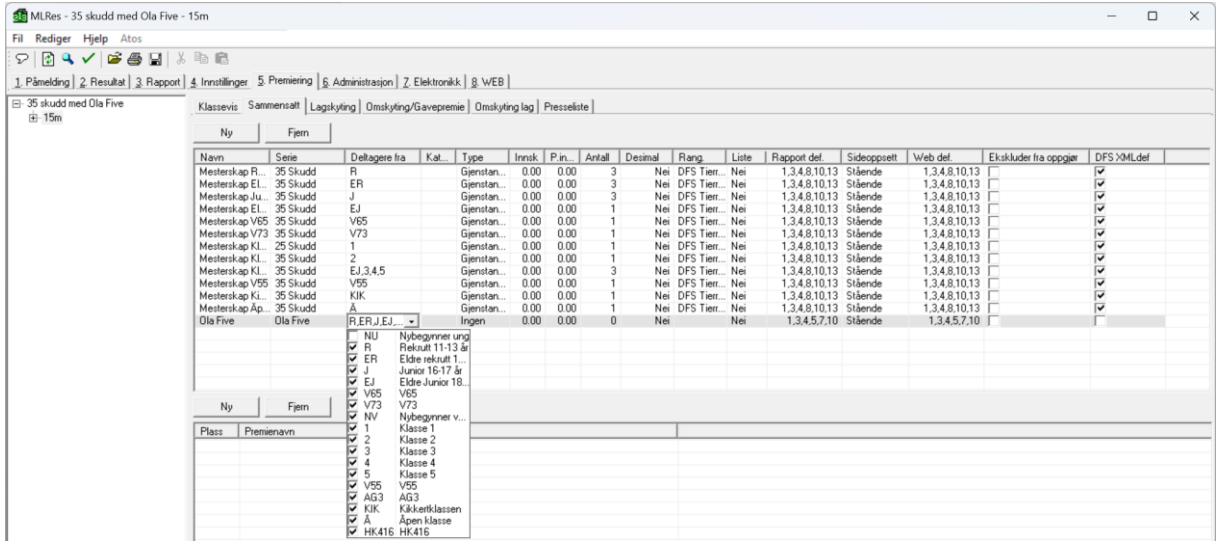

### Rangeringsregelen er det som er absolutt viktigst i denne skytingen! Den skal stå på **DFS sum og tid**

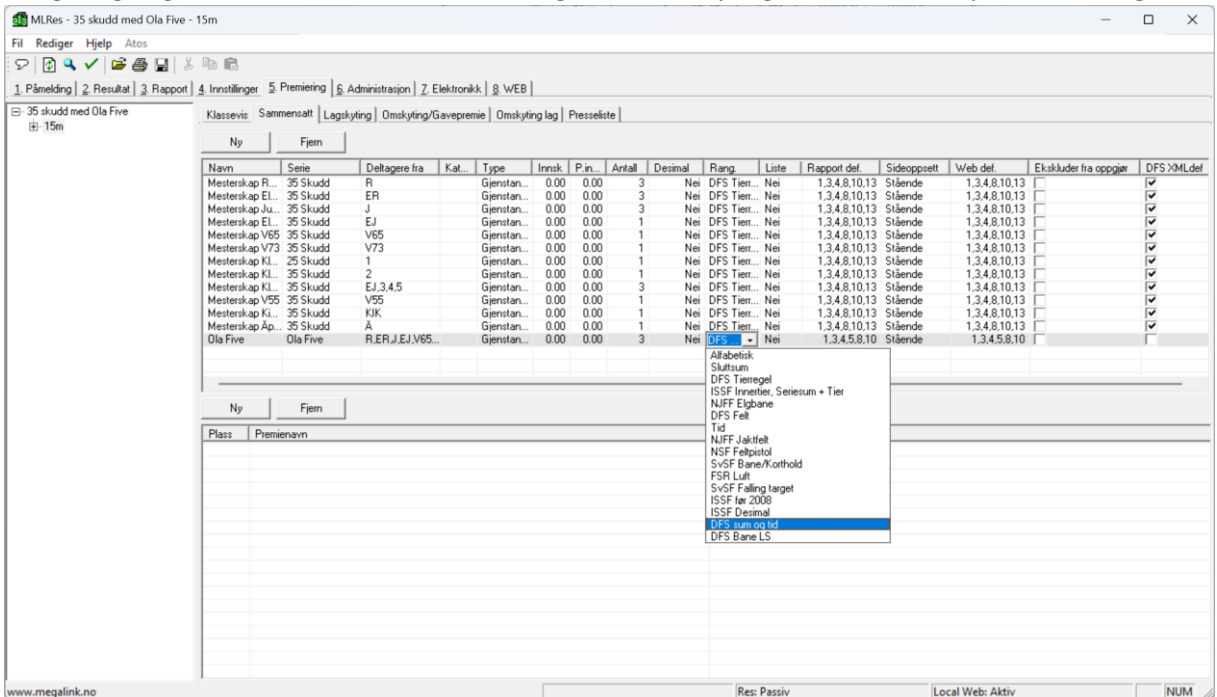

# **OBS! DET SKAL IKKE HUKES AV PÅ DFS XMLdef!!**

Når skytingen er ferdig og resultatene har kommet inn, så går man på rapport, sammensatt, og velger Ola Five:

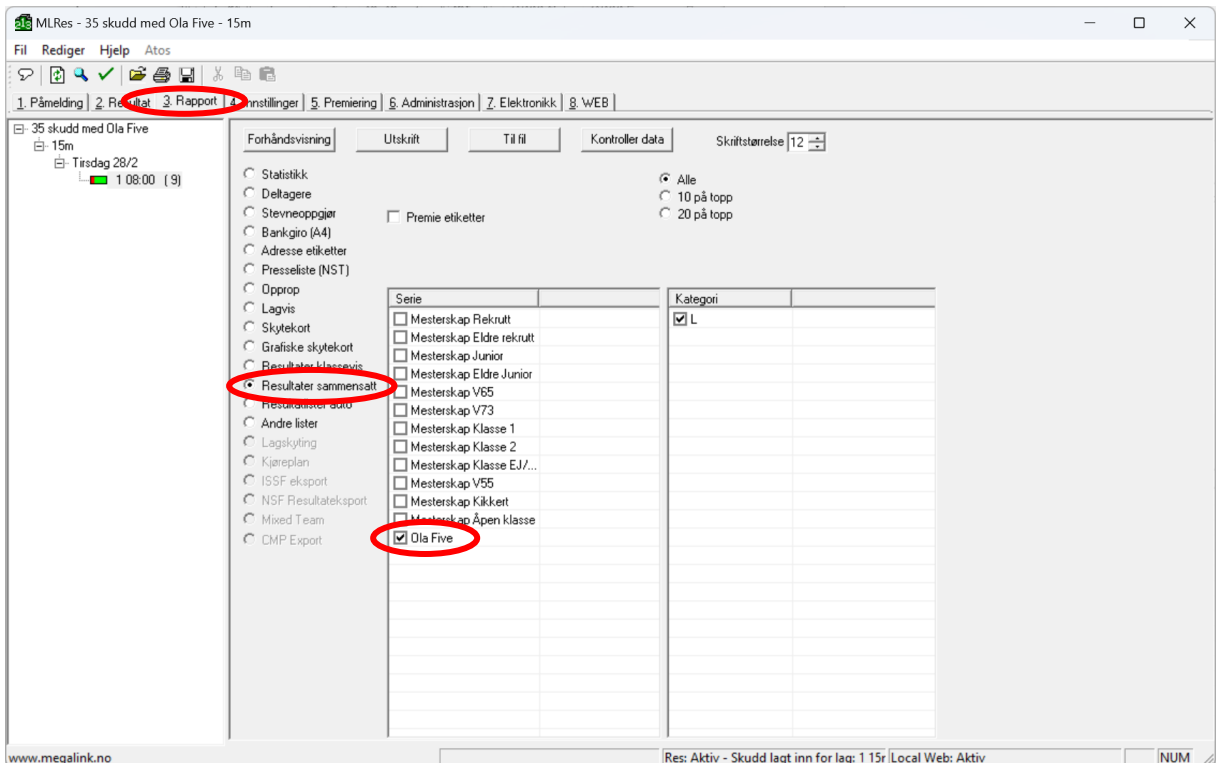

Rapporten vil da se slik ut (forhåpentligvis med litt flere deltagere enn i eksempelet under  $\odot$ ):

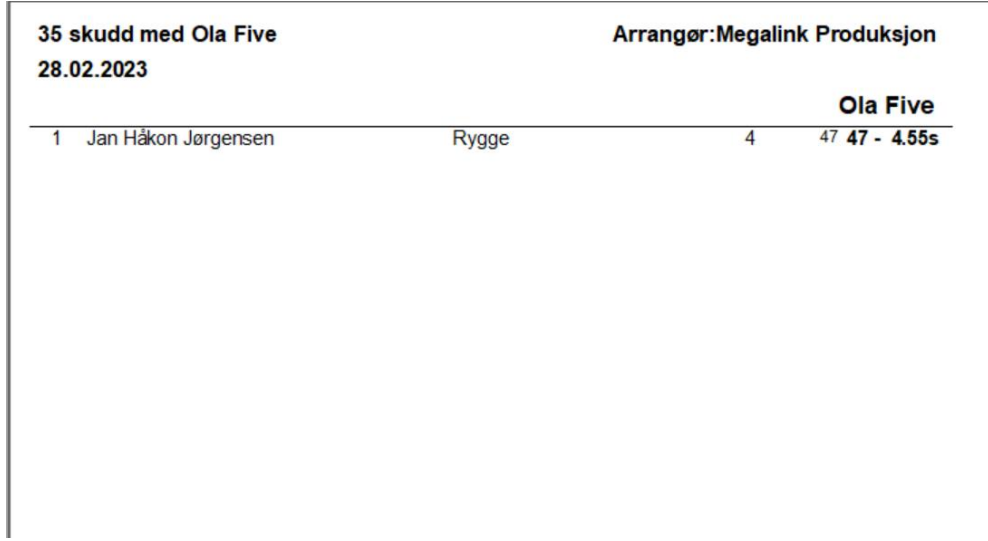